# REVIT ARCHITECTURE COURSE

BY-YOUGESH VERMA

(B.E CIVIL)

#### INTRODUCTION:

- REVIT INTRODUCTION
- SCREEN LAYOUT
- TEMPLATES
- DIALOGUE BOXES (PROJECT BROWSER & PROPERTIES)
- SETTING THE PROJECT UNITS
- SETTING THE LEVELS

#### BASIC PLAN CREATION

- WALL COMMAND ( SHAPES)
- WALL THICKNESS
- 3D VIEW
- DIFFERENT VISUAL STYLES
- CONNECTING TO LEVELS
- STACKED WALL

APPLYING AND CREATING NEW MATERIAL TO WALL

- MATERIAL BROWSER INTRODUCTION
- CREATING NEW MATERIAL
- MATERIAL APPLICATION USING STRUCTURE EDIT OPTION
- USING PAINT FEATURE IN MODIFY TAB
- DECAL CREATION (IMAGES AND WALLPAPER)

#### CREATING THE FLOORS (SLABS)

- SELECTING DIFFERENT TYPES OF AVAILABLE FLOOR (TYPE SELECTOR)
- CREATING CUSTOMISED FLOORS
- PLACING THE FLOORS IN PLANS
- USING SLOPE ARROW FOR WATER DRAINGE.
- APPLYING MATERIALS
- PROVIDING ELEVATION TO DIFFERENT POINTS OF FLOORS
- EDITING AND CREATING DUCTS IN EXISTING FLOORS
- USING ATTACH TOP BASE OPTION IN WALLS

#### DOOR AND WINDOWS

- PLACING THE DOOR (TYPE SELECTOR)
- EDITING THE SIZE OF DOOR (CUSTOMISED DOOR)
- EDITING THE MATERIALS USED IN DOORS
- PLACING THE WINDOWS
- EDITING THE SIZE OF WINDOW
- EDITING THE MATERIAL USED IN WINDOW
- USING FAMILY (DOORS AND WINDOWS)

STACKED WALL ,EDIT WALL PROFILE (CREATE OPENING IN WALL AND USE IN ELEVATION)

- STACKED WALL
- WALL OPENING
- WALL PROFILE EDIT FOR ELEVATION PURPOSE

PLACING CHAJJA ANF FLOOR SLAB EDGE

- WALL SWEEP CREATION FOR CHAJJA
- WALL REVEAL TO CREATE GROVES IN WALL
- COPY ALIGNED LEVEL
- FLOOR SLAB EDGE TO CREATE PARDI IN ELEVATION.

PLACING THE COMPONENTS (FURNITURES ,KITCHEN,PLUMBING)

- METRIC LIBRARY
- EDITING THE SIZE AND MATERIALS OF COMPONENTS
- PLACING THE COMPONENTS AT SPECIFIC HEIGHT
- PLACING THE COMPONENT ON SURFACE

#### FALSE CEILING CREATION

- AUTOMATIC CEILING
- SKETCH CEILING
- SECTION BOX
- PLACING CEILING LIGHTS
- EDITING THE INTENSTY AND INITIAL COLOURS OF LIGHT
- PLACE CAMERA INSIDE A ROOM TO VIEW CEILING
- RENDER IN ARTIFICIAL LIGHTS

p

HOW TO CREATE INTERIOR PROJECT AND CREATE CUT VIEW –PART 1

 $-1$ 

#### MODULE 11 HOW TO CREATE INTERIOR PROJECT AND CREATE CUT VIEW –PART 2

 $\mathbf{I}^{\cdot}$   $\Box$ 

回

 $\times$ 

G)

#### RENDER AND WALKTHROUGH

- RENDER OPTION
- CAMERA SETTING
- CAMERA SETUP USING WALK OPTION
- CREATING WALKTHROUGH
- RENDERING THE WALKTHROUGH
- WALKTHROUGH SETTINGS

#### CURTAIN WALLS (GLASS WALLS)

- CURTAIN WALL
- STORE FRONT
- EXTERIOR GLAZING
- PLACING DOOR IN STOREFRONT
- PLACING MULLION
- CURTAIN GRID

ROOF CREATION AND OPENING

- ROOF BY FOOTPRINTS
- OPENING IN ROOF WITH DIFFERENT TYPES
- CUTOFF LEVEL
- CREATING 2 LAYER AND 3 LAYER ROOF
- ROOF MATERIAL

#### ROOF COMMANDS

- DORMER OPENING
- ROOF GUTTER
- ROOF SOFFIT
- ROOF FACIA
- ROOF BY EXTRUTION

#### RAMP

- STRAIGHT
- CURVE
- RAMP TYPE AND MATERIAL
- LANDING EDIT
- RISER IN RAMP

#### **STAIRCASES**

- STRAIGHT
- 2 FLIGHT AND 3 FLIGHT
- LANDING EDIT AND CUSTOMISE LANDING SHAPE
- CIRCULAR AND ARC STAIRS
- PRECAST STAIRS U SHAPE AND L SHAPE
- MATERIAL ASSIGN TO STAIRS
- STAIR BY SKETCH OPTION

#### EXTERIOR ELEVATION-PART 1

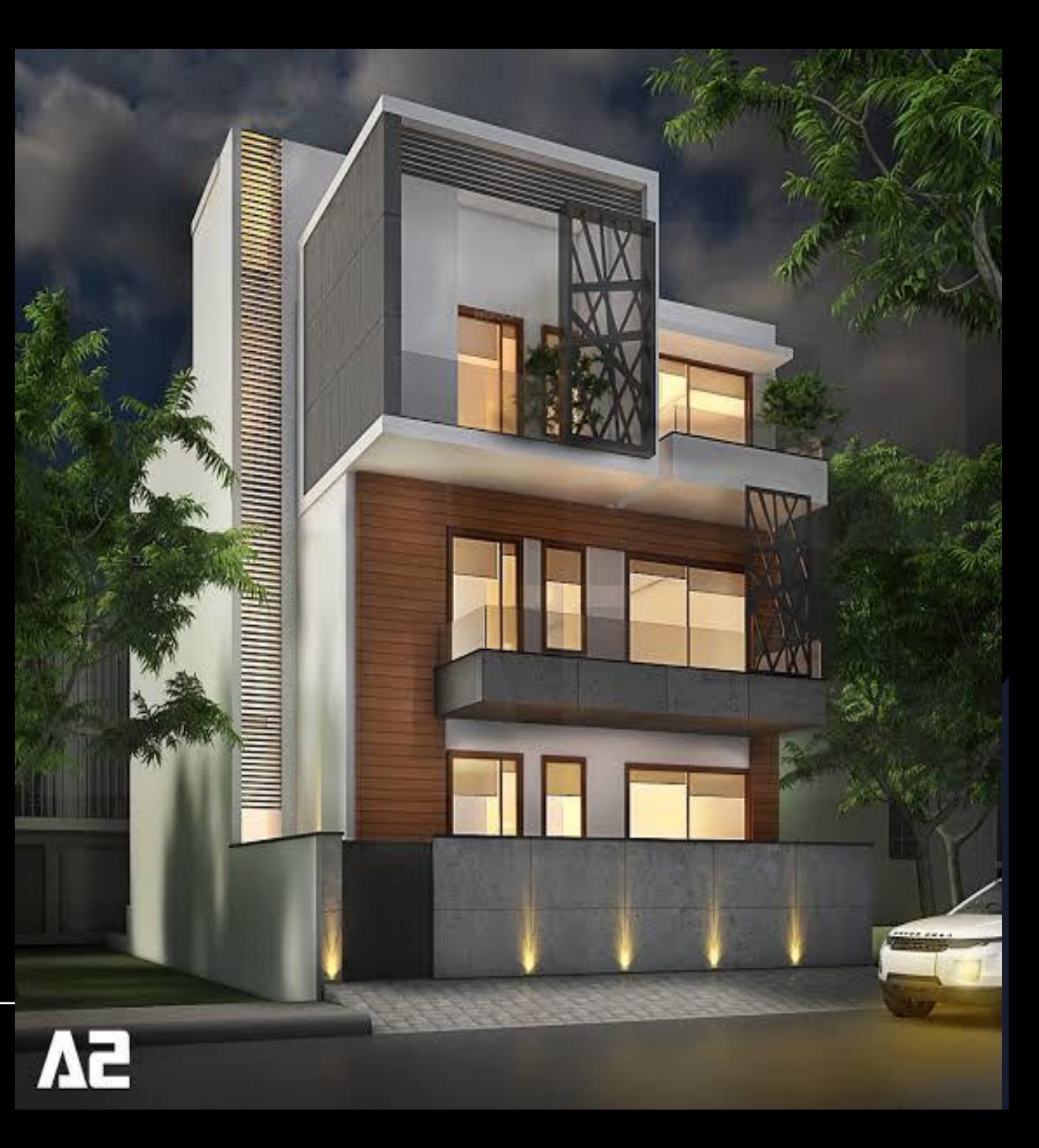

#### EXTERIOR ELEVATION –PART 2

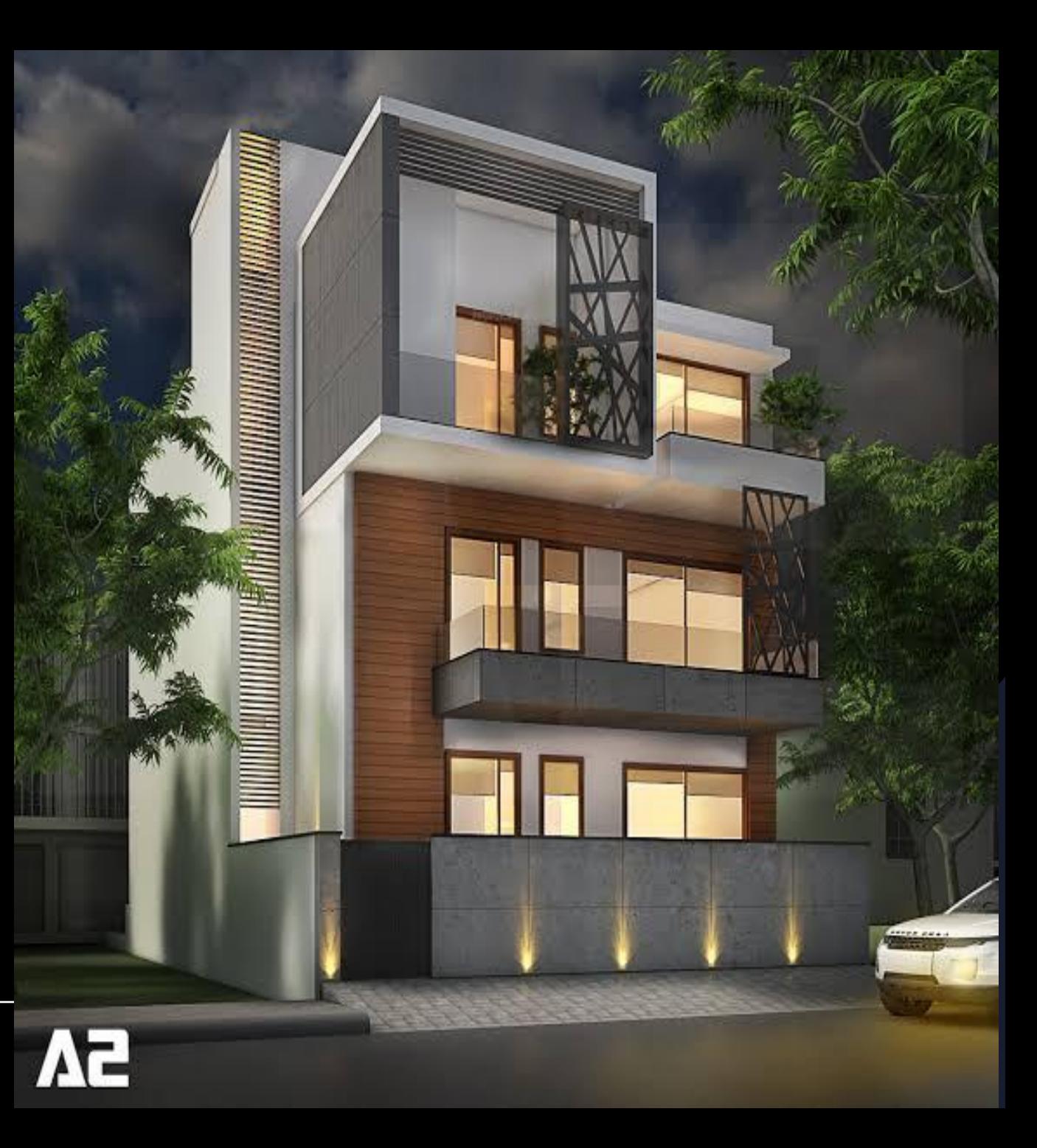

MASSING AND SITE

- TOPOSURFACE AND CONTOUR CREATION
- BUILDING PAD
- PARKING COMPONENT
- SITE COMPONENT
- SUB SURFACE CREATION

#### MASSING AND SITE

- IN PLACE MASSING
- STANDARD SHAPE MASSING
- WALL BY FACE
- FLOOR BY FACE
- ROOF BY FACE

#### SUBMISSION DRAWING DRAFTING AND DETAILING

- PLAN CREATION
- ELEVATION
- SECTION

STRUCTURE PART IN DRAWING

- PLACING THE GRIDS
- COLUMN LAYOUT PLAN /COLUMN CENTERLINE PLAN
- FOOTING LAYOUT PLAN

#### SUBMISSION DRAWING

- DETALING
- CALLOUT VIEW
- DRAFTING VIEW
- SCHEDULE OF DOORS AND WINDOW

#### ROOM AND AREA

- ROOM
- ROOM SEPARATOR
- ROOM TAG
- AREA PLAN
- AREA BOUNDARY
- AREA TAG

SHEET , PRINTING ,IMPORT AND EXPORT

- SHEET SELECTION
- VIEW PLACEMENT ON SHEET
- PRINT SETTING
- EXPORT REVIT DRAWINGS TO OTHER FORMATS
- IMPORT CAD DRAWINGS TO REVIT

#### ESTIMATION AND COSTING

- WALL ESTIMATE
- PLASTER ESTIMATE
- RCC COMPONENT ESTIMATE

FAMILY CREATION (FURNITURE FAMILY)

- TABLE FAMILY
- BED FAMILY
- SOFA FAMILY

FAMILY CREATION (DOOR AND WINDOW)

- DOOR FAMILY
- WINDOW FAMILY

FAMILY CREATION (LIGHT FAMILY)

- WALL LIGHT
- CEILING LIGHT
- CHANDELIAR FAMILY

#### THANKYOU

PLEASE GIVE YOUR COURSE FEEDBACK ON OUR FACEBOOK PAGE AND INSTAGRAM.